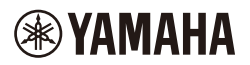

#### ワイヤレスヘッドホン

**Wireless Headphones CASQUE D'ÉCOUTE SANS FIL БЕСПРОВОДНЫЕ НАУШНИКИ** 无线耳机 無線耳機

# **YH-WL500**

**取扱説明書 Owner's Manual Benutzerhandbuch Mode d'emploi Manuale di istruzioni Gebruikershandleiding Manual de instrucciones Manual do Proprietário Руководство пользователя** 使用说明书 使用說明書 **사용설명서** 

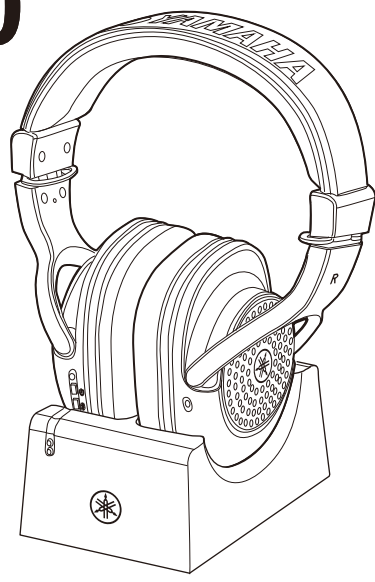

「安全上のご注意」(3ページ)を必ずお読みください。 Make sure to read the "PRECAUTIONS" on page 4. Lesen Sie unbedingt die "VORSICHTSMASSNAHMEN" auf Seite 4. Assurez-vous de lire "PRÉCAUTIONS D'USAGE" à la page 4. Asegúrese de leer "PRECAUCIONES" en la página 4. Certifique-se de ler "PRECAUÇÕES" na página 4. Обязательно прочтите разделы «ПРАВИЛА ТЕХНИКИ БЕЗОПАСНОСТИ» на стр. 4. Lees de "VOORZICHTIG" op pagina 4. Assicurarsi di leggere le "PRECAUZIONI" a pagina 4. 务请阅读第4页"注意事项"。 請務必詳閱第4頁的「注意事項」。 4 페이지의 "안전 주의사항" 을 반드시 읽어 주십시오.

JA EN DE FR IT NL ES PT RU ZH-CN ZH-TW l ko

## **안전 주의사항**

## **계속 진행하기 전에 내용을 주의 깊게 읽으십시오** *.*

<span id="page-1-0"></span>나중에 다시 확인할 수 있도록 설명서를 안전하고 쉽게 찾을 수 있는 곳에 보관하십시오 .

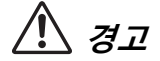

**감전 , 합선 , 파손 , 화재 또는 기타 위험에 따른 중상 및 사망 사고의 가능성을 방지할 수 있도록 아래 나열된 기본 안전 주의사항을 항상 따르십시오 . 해당 안전 주의사항에는 다음이 포함되지만 , 이에 국 한되지는 않습니다 .**

#### **전원 공급**

- 히터나 라디에이터와 같은 열원 근처에 USB 케이블을 두지 마십시오 . 또한 코드를 과도하게 구부리거나 , 손상하거나 , 코드에 무거운 물체를 올려놓지 마십시오 .
- 심한 뇌우가 치는 상황에서는 제품이나 전원 플러그를 만지지 마십시오 .
- 제품에 정해진 올바른 전압만 사용하십시오 . 요구 전압은 제품의 명판에 인쇄되어 있습니다 .
- 지정된 USB AC 어댑터를 사용하십시오 (20 [페이지](#page-17-0) ).
- 제공된 USB 케이블 / 플러그만 사용하십시오 . 해당 USB 케이블 / 플러그를 다른 제품에 사용하지 마십시오 .
- 전원 플러그를 주기적으로 점검하고 플러그에 쌓인 이물질이나 먼지를 제거하십시오 .
- 전원 플러그를 AC 콘센트에 단단히 꽂으십시오 . 플러그를 제대로 꽂지 않은 상태에서 제품을 사용하면 플러그에 먼지가 쌓여 화재가 발생하거나 화상을 입을 수 있습니다 .
- 제품을 설치할 시에 사용 중인 AC 콘센트가 손에 쉽게 닿을 수 있는 거리에 있도록 하십시오 . 고장이 나거나 오작동이 발생하면 즉시 전원 스위치를 끄고 플러그를 콘센트에서 분리하십시오 . 전원 스위치가 꺼져 있어도 벽면 AC 콘센트에서 USB 케이블까지 분리해야 제품에 전원이 공급되지 않습니다 .
- 멀티탭 익스텐더를 사용하여 제품을 콘센트에 연결하지 마십시오 . 이렇게 하면 음질이 저하되거나 콘센트가 과열될 수 있습니다 .
- 전원 플러그를 분리할 때는 항상 코드가 아닌 플러그 자체를 잡고 빼내십시오 . 코드를 잡아당기면 코드가 손상되어 감전이나 화재의 원인이 될 수 있습니다 .

• 제품을 장시간 사용하지 않을 경우 AC 콘센트에서 전원 플러그를 뽑으십시오 .

#### **분해 금지**

• 이 제품에는 사용자가 수리할 수 있는 부품이 없습니다 . 내부 부품을 분해하거나 개조하지 마십시오 .

#### **물에 의한 피해 경고**

- 제품을 비에 노출하거나, 물 근처 또는 축축한 곳이나 습한 조건에서 사용하거나 , 제품 구멍으로 튈 수 있는 액체가 담긴 용기 ( 예 : 꽃병, 병 또는 컵) 위에 두거나 물이 떨어질 수 있는 장소에 두지 마십시오 . 물 또는 다른 액체가 제품으로 들어가면 화재 , 감전 또는 오작동을 일으키는 원인이 될 수 있습니다 .
- USB AC 어댑터는 실내에서만 사용하십시오 . 습한 환경에서는 사용하지 마십시오 .
- 젖은 손으로 절대 전원 플러그를 꽂거나 빼지 마십시오 .

#### **불에 의한 피해 경고**

• 연소성 물품이나 불꽃 근처에 제품을 놓지 마십시오 . 화재가 발생할 수 있습니다 .

#### **무선 기기**

- 이 제품의 전파는 인공 심박조율기 이식물 또는 제세동기 이식물과 같은 전자 의료기기에 영향을 줄 수 있습니다 .
	- 의료기기 근처나 의료 시설 내에서 제품을 사용하지 마십시오 . 이 제품의 전파는 전자 의료기기에 영향을 줄 수 있습니다 .
	- 인공 심박조율기 또는 제세동기 이식 환자의 15cm 이내에서는 제품을 사용하지 마십시오 .

## **( 리튬 이온 ) 배터리 이상이 발견된 경우**

- 이 제품을 분해하지 마십시오 . 분해하면 배터리액이 누출될 수 있습니다 . 배터리 내용물이 손에 묻거나 눈에 들어가면 실명 , 화학적 화상 , 제품 손상 등을 유발할 수 있습니다 .
- 이 제품을 소각하지 마십시오 . 배터리가 폭발하여 화재 또는 부상을 입을 수 있습니다.
- 이 제품을 직사광선이나 불과 같은 고온에 노출시키지 마십시오 . 배터리가 폭발하여 화재 또는 부상을 입을 수 있습니다 .
- 이 제품에 충격을 가하지 마십시오 . 배터리로 인한 피해 , 감전 또는 오작동이 발생할 수 있습니다 .
- 배터리액이 누출되는 경우 흘러나온 용액에 닿지 않도록 하십시오. 배터리액이 눈, 입 또는 피부에 닿는 경우 즉시 물로 씻어내고 의료 전문가의 진료를 받으십시오 . 배터리액은 부식성을 띠어 시력 상실 또는 화학적 화상의 원인이 될 수 있습니다 .
- 이 제품을 공기압이 매우 낮은 곳에 두지 마십시오 .
- 배터리 충전에 대한 자세한 내용은 배터리 설명서를 읽고 지침을 따르십시오 . 이를 준수하지 않으면 화재 , 과열 , 폭발 또는 오작동이 발생할 수 있습니다 .

- 다음과 같은 문제를 발견하면 즉시 전원 스위치를 끄고 전원 플러그를 콘센트에서 분리하십시오 . 배터리를 사용하는 경우 제품에서 모든 배터리를 제거합니다 . 그 후 Yamaha 서비스 담당자에게 장치 검사를 의뢰하십시오 .
	- USB 케이블 또는 플러그가 마모되거나 손상되었습니다 .
	- 이상한 냄새나 연기가 납니다 .
	- 제품에 이물질이나 물이 들어갔습니다 .
	- 제품 사용 중 갑자기 소리가 들리지 않습니다 .
	- 제품에 균열이 가거나 기타 눈에 보이는 손상이 있습니다.

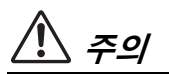

**사용자 또는 타인에 대한 신체적 상해를 비롯한 제품 또는 기타 재산에 대한 피해를 방지할 수 있도록 아래에 나열된 기본 안전 주의사항을 항상 따르십시오 . 해당 안전 주의사항에는 다음이 포함되지만 , 이에 국한되지는 않습니다 .**

#### **장소**

• 제품을 불안정한 상태로 두거나 진동이 심한 장소에 놓지 마십시오 . 예상치 못하게 쓰러져 부상을 입을 수 있습니다.

#### **연결**

- 제품을 다른 전자 부품에 연결할 때는 먼저 모든 구성 부품의 전원을 끄십시오. 또한 모든 구성 부품의 전원을 켜거나 끄기 전에 음량 수준을 전부 최소로 설정하십시오 .
- 모든 구성 부품의 음량을 반드시 최소로 설정하고 재생하는 동안 음량을 점차 높여 원하는 수준으로 설정하십시오 .

#### **취급**

- 제품에 체중을 싣거나 무거운 물체를 올려놓지 마십시오 . 또한 버튼 , 스위치 또는 커넥터에 과도한 힘을 가하지 마십시오 .
- 작은 부품은 유아나 어린이의 손이 닿지 않는 곳에 보관하십시오 . 실수로 부품을 삼킬 수 있습니다 .
- 제품이나 헤드폰을 음량이 높거나 듣기에 불편한 상태로 장시간 사용하지 마십시오 . 영구적인 청력 상실을 초래할 수 있습니다 . 청력 상실이나 이명이 발생하면 의료 전문가의 진료를 받으십시오 .

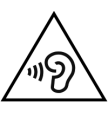

- 헤드폰이 피부에 자극을 줄 경우 즉시 사용을 중단하십시오 .
- 기기를 청소하기 전에 AC 콘센트에서 전원 플러그를 분리하십시오 . 이를 준수하지 않으면 감전이 발생할 수 있습니다 .
- 제품 이동 시에는, 케이블의 손상 및 케이블에 걸려 넘어지는 등의 부상을 방지하기 위해 먼저 모든 케이블을 제거하고 이동하십시오 .

### **( 리튬 이온 ) 배터리**

- 지정된 충전기로만 충전하십시오 . 지정되지 않은 충전기로 충전하면 배터리액 누출, 과열, 폭발 또는 오작동이 발생할 수 있습니다 .
- 지정된 충전 온도 범위 내에서만 충전하십시오 . 범위를 벗어난 온도에서 충전하면 배터리액 누출 , 과열 , 폭발 또는 오작동이 발생할 수 있습니다 .

## <span id="page-4-0"></span>**주의사항**

#### **배터리 관련 참고 사항**

본 제품에는 리튬 이온 배터리가 포함되어 있습니다.

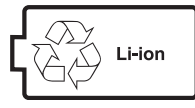

이 제품에 들어 있는 리튬 이온 배터리는 소모품입니다. 배터리 수명을 최대한 연장하려면 다음 사항에 주의하 십시오.

- 제품을 장기간 사용하지 않으면 충전 시간이 길어질 수 있습니다.
- 제품을 장기간 사용하지 않고 보관할 경우 6개월마 다 한 번씩 제품을 충전하여 과도한 방전을 방지하 십시오.
- 배터리가 충전량을 유지하지 못하거나 전원이 아주 짧은 시간 동안만 공급된다면 배터리 수명이 다한 것입니다.
- 리튬 이온 배터리는 재활용할 수 있습니다. 사용한 후에는 배터리를 재활용할 수 있지만 절대 직접 제 거하지 마십시오. Yamaha 공인 서비스 담당자에게 장치 검사를 의뢰하십시오. 해당 지역에 Yamaha 서 비스 담당자가 없으면 해당 지역의 관련 환경법 및 폐기 규칙에 따라 올바르게 폐기하십시오.
- 본 제품에는 과염소산염 물질을 함유하는 배터리가 내장되어 있습니다. 과염소산염 물질 - 취급에 특별 히 주의해야 할 수 있습니다.

www.dtsc.ca.gov/hazardouswaste/perchlorate를 참 조하십시오.

#### **이 제품의 취급**

- 주변 전파의 상태에 따라 제품이 오작동할 수 있습 니다.
- 제품을 사용하지 않을 때는 항상 전원을 끄십시오. [ (小 ) (전원 키) 스위치가 대기 상태(전원 LED 소등/ 소등 상태)일 때에도 제품에 최소 수준의 전기가 계 속 공급됩니다. 제품을 장기간 사용하지 않을 때는 벽면 AC 콘센트에서 전원 코드를 뽑아야 합니다.

해당 무선설비는 운용 중 전파혼신 가능성이 있음. **(544-M01 KR interference 01)** 

#### **유지보수**

제품을 청소할 때는 부드럽고 마른 천 또는 물기가 살 짝 있는 천을 사용하십시오. 페인트 희석제, 용제, 알코 올, 세척액 또는 화학 물질이 함유된 티슈를 사용해서 는 안 됩니다.

**Yamaha 는 제품을 부적절하게 사용하거나 개 조하여 발생한 손상에 대해 책임을 지지 않습니 다 .**

## <span id="page-4-1"></span>**정보**

#### **이 문서의 내용 정보**

- 이 문서는 제품 사용자를 위해 작성된 사용설명서입 니다.
- 이 문서에 표시된 그림과 화면은 설명 용도로만 사 용됩니다.
- 소프트웨어는 사전 통지 없이 수정 및 업데이트될 수 있습니다.

#### **상표**

## **&Bluetooth®**

- *Bluetooth®* 워드 마크 및 로고는 Bluetooth SIG, Inc. 소유의 등록 상표이며, Yamaha Corporation은 라이선스 취득하에 해당 마크를 사용합니다.
- 이 설명서에 나와 있는 회사명과 제품명은 해당 회 사의 상표 또는 등록 상표입니다.

아래 그래픽은 명판의 위치를 나타내며, 명판에는 모델번호, 일련번호, 전원 요구 사항 등이 나와 있습 니다.

아래 공간에 일련번호를 기록하고, 제품의 분실 및 도난 시에 식별할 수 있도록 본 설명서를 구입 기록 으로 영구 보관하는 것이 좋습니다.

모델번호

일련번호

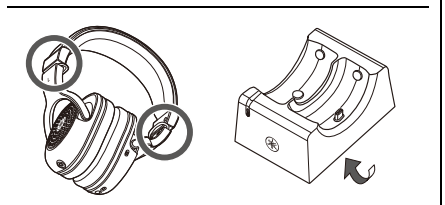

(bottom\_en\_02)

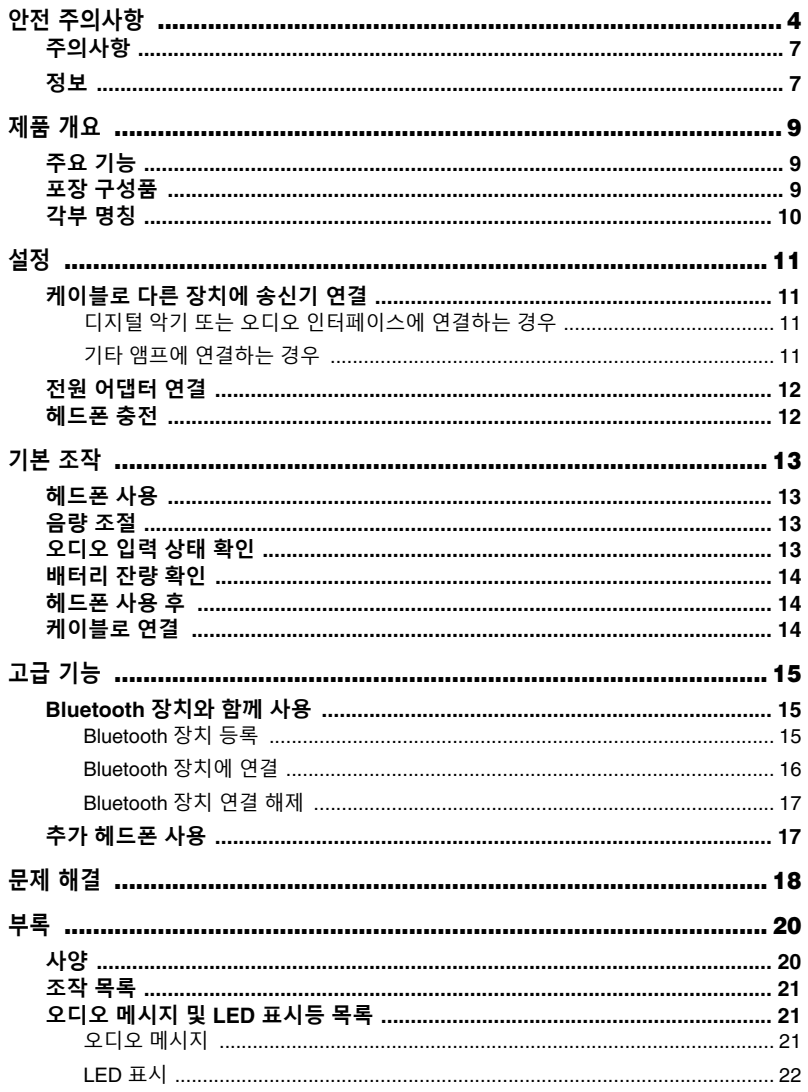

## <span id="page-6-1"></span><span id="page-6-0"></span>**주요 기능**

**이 제품은 보조 송신기가 있는 무선 헤드폰 세트입니다. 송신기의 입력 잭을 장치의 헤드폰 잭(예: 디지털 키보드, 기타 앰프, 오디오 인터페이스 등)에 연결하면 지연이 거의 느껴지지 않는 무선 연결을 활성화할 수 있습니다. 이 제품은 Bluetooth 장치에도 연결할 수 있어 스마트폰과 같은 Bluetooth 장치에서 음악을 재생 하면서 동시에 악기를 연주할 수 있습니다.**

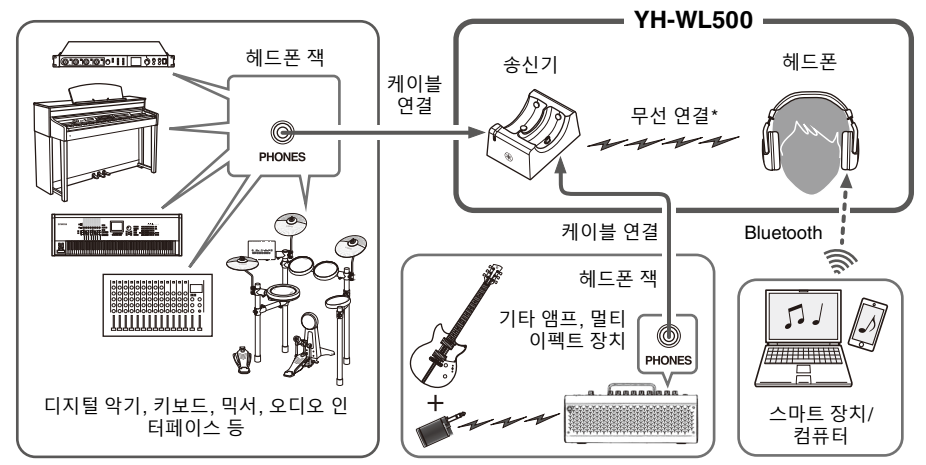

\* Yamaha의 기존 2.4GHz 송신기를 사용하는 전용 연결이기 때문에 극도로 짧은 지연 시간이 구현됩니다. 송신기에 서 헤드폰을 분리하기만 하면 전송 채널이 자동으로 설정됩니다.

## <span id="page-6-2"></span>**포장 구성품**

**다음 액세서리가 모두 제품과 함께 동봉되어 있는지 확인하십시오.**

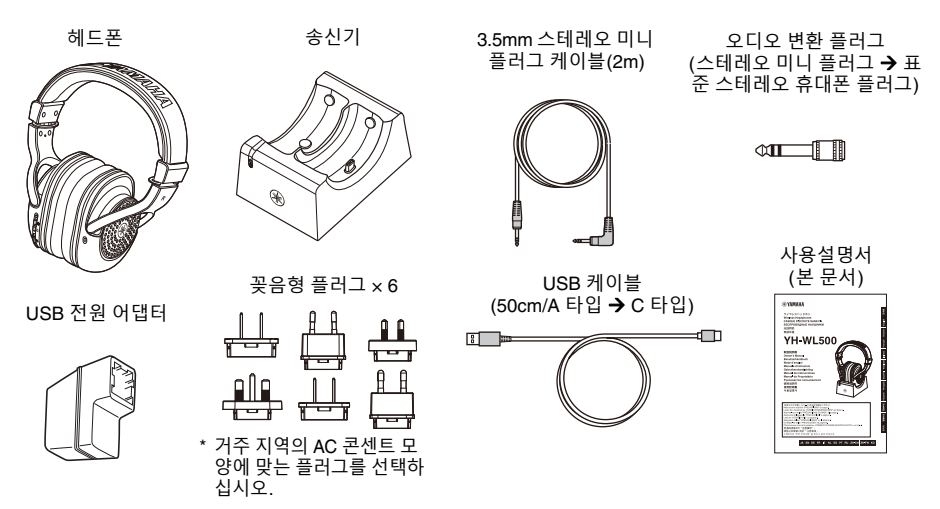

## <span id="page-7-0"></span>**각부 명칭**

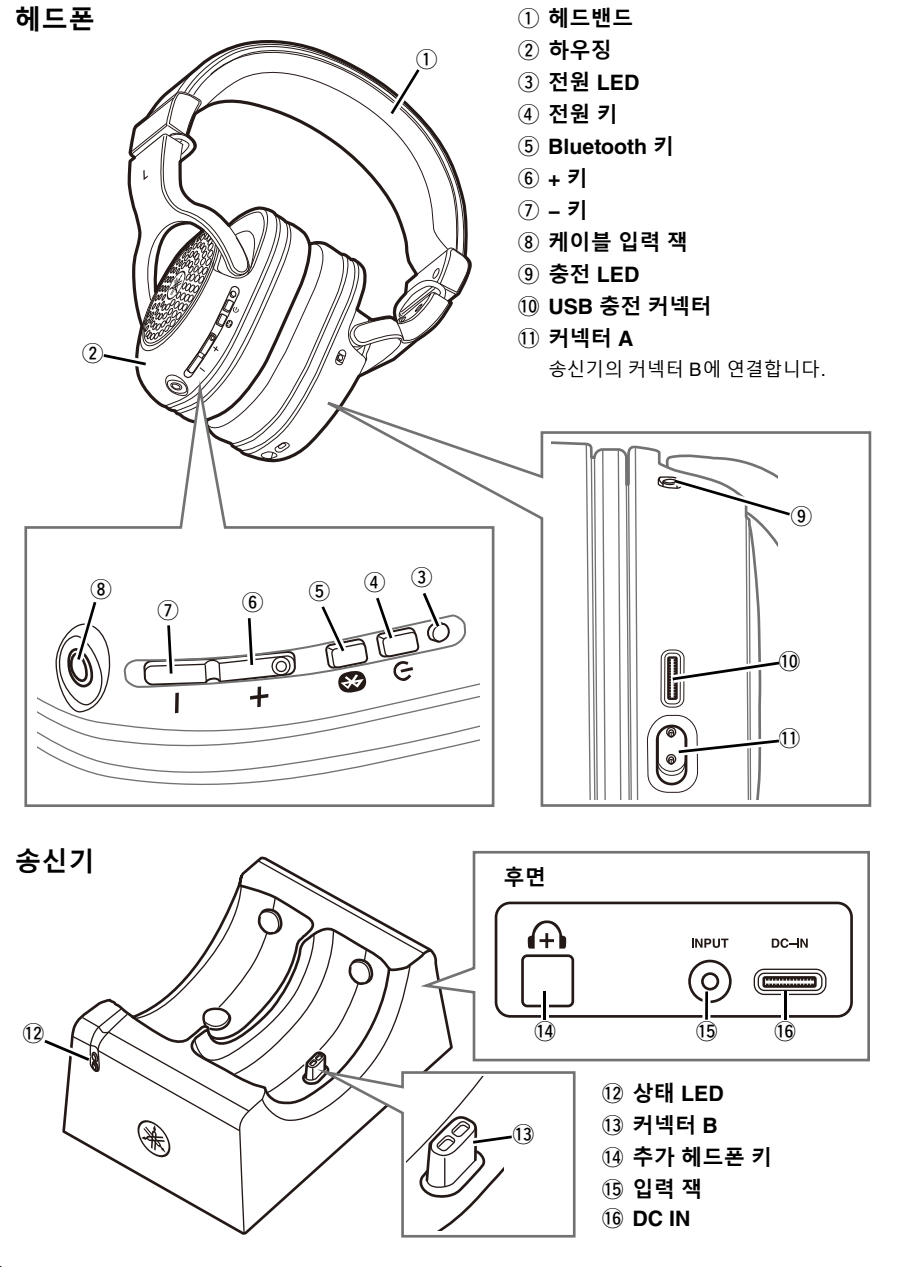

## <span id="page-8-1"></span><span id="page-8-0"></span>**케이블로 다른 장치에 송신기 연결**

**헤드폰을 사용하기 전에 제품과 함께 동봉된 스테레오 미니 플러그 케이블로 사용 중인 장치(디지털 악기, 기타 앰프, 오디오 인터페이스 등)의 헤드폰 잭을 송신기의 입력 잭(스테레오 미니 잭)에 연결하십시오.**

<span id="page-8-2"></span>**디지털 악기 또는 오디오 인터페이스에 연 결하는 경우**

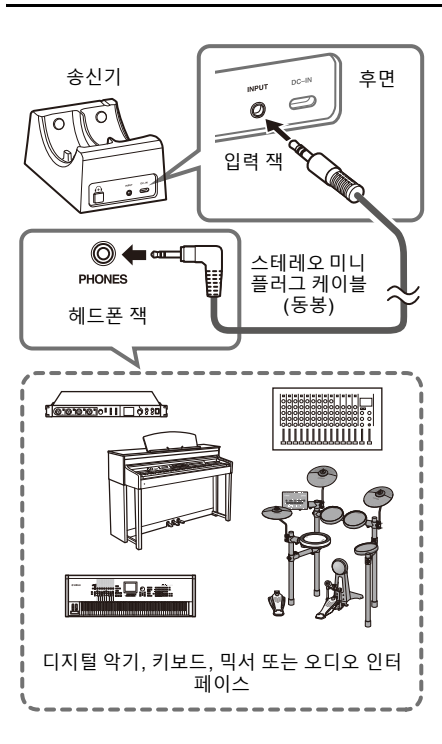

사용 중인 장치의 헤드폰 잭에 따라 부착형 오디오 변 환 플러그를 사용하십시오.

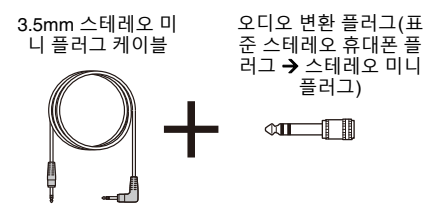

<span id="page-8-3"></span>**기타 앰프에 연결하는 경우**

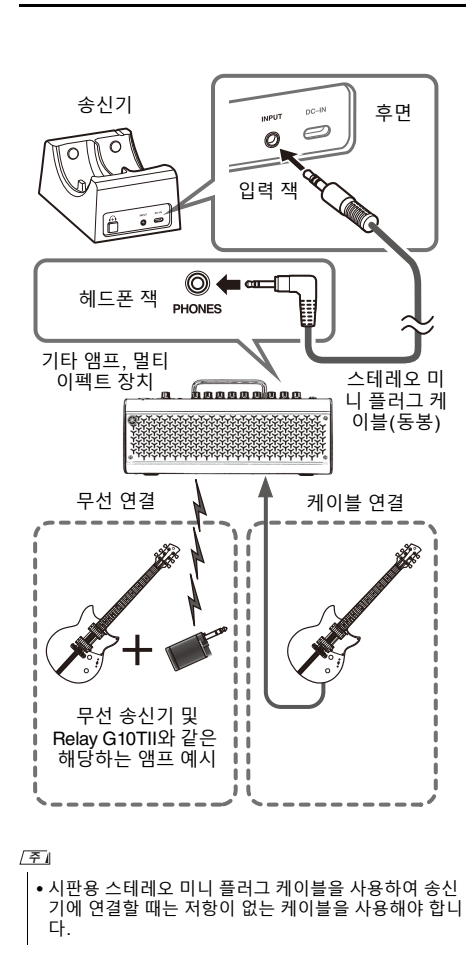

## <span id="page-9-0"></span>**전원 어댑터 연결**

**1. 거주 지역의 AC 콘센트 모양에 맞는 꽃음형 플러 그를 USB 전원 어댑터에 연결합니다.**

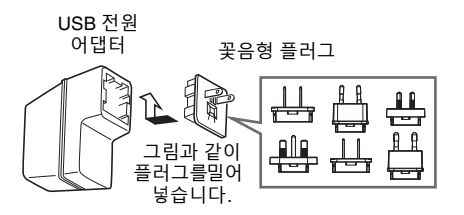

자세한 내용은 별도로 제공되는 'Attachment Plug Converter Table (꽃음형 플러그 변환 테이블)' 안내 서를 참조하십시오.

**2. USB 전원 어댑터를 그림에 표시된 순서대로 연 결합니다.**

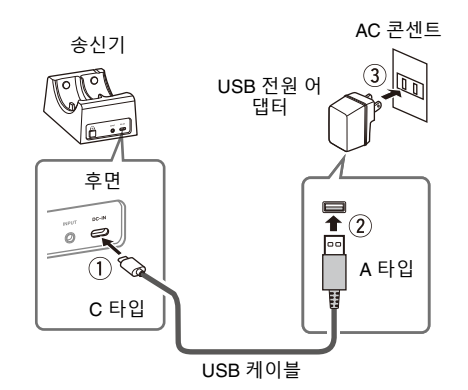

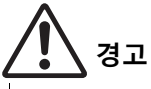

- **• 함께 동봉된 USB 전원 어댑터만 사용하십시오.**
- **• 분리 가능한 플러그와 함께 USB 전원 어댑터를 사용할 때 는 USB 전원 어댑터에 플러그가 연결된 상태를 유지하십 시오. 플러그만 사용하면 감전이나 화재가 발생할 수 있습 니다.**
- 감전, 단락 또는 손상을 방지하기 위해 꽃음형 플러그를 연<br>- 결할 때 안쪽의 금속 부분을 만지지 마십시오. 또한 USB<br>- 전원 어댑터와 플러그 사이에 먼지가 쌓이지 않도록 주의 **하십시오.**

#### **࣬**

• USB 전원 어댑터를 분리하려면 (1)~(3) 2단계를 역순으 로 수행하면 됩니다.

## <span id="page-9-1"></span>**헤드폰 충전**

**헤드폰을 사용하기 전에 반드시 충전하십시오.**

**1. 송신기에서 헤드폰을 설정합니다.** 헤드폰의 커넥터 A가 송신기의 커넥터 B에 단단히 장착되었는지 확인하십시오.

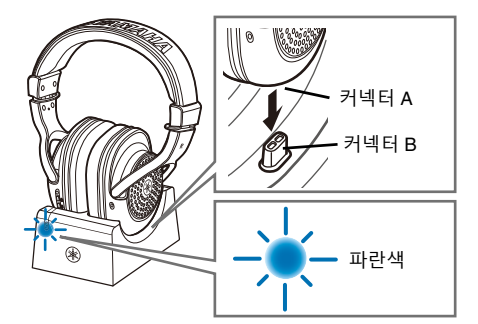

헤드폰이 올바르게 설정되어 있으면 송신기의 상태 LED가 파란색으로 깜박이다가 파란색 조명으로 고 정됩니다.

상태 LED가 파란색으로 켜지지 않는 경우 송신기의 커넥터 B가 헤드폰의 커넥터 A에 올바르게 끼워져 있는지 확인하십시오.

**2. 헤드폰의 충전 LED가 빨간색으로 켜져 있는지 확인합니다.**

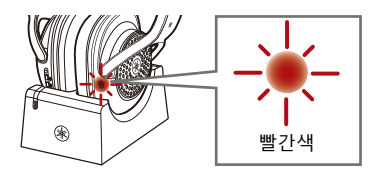

충전 중에는 충전 LED가 빨간색으로 켜지고 충전 이 완료되면 꺼집니다. 헤드폰이 완전히 충전된 상태에서는 충전 LED가 켜지지 않습니다.

#### **설정이 완료되었습니다.**

#### **࣬**

- 이 제품에 포함되지 않은 USB 케이블을 사용하면 충전 이 되지 않을 수 있습니다.
- 송신기에서 설정하는 대신 USB 전원 어댑터로 USB 케 이블을 연결하여 AC 콘센트로 바로 충전할 수도 있습 니다.
- 충전 중에는 버튼을 사용할 수 없으며, 무선 연결이 해 제됩니다.

## <span id="page-10-1"></span><span id="page-10-0"></span>**헤드폰 사용**

#### **1. 연결된 장치의 전원을 켭니다.** 이 단계에서도 마찬가지로 해당 장치의 음량을 낮 추십시오.

**2. 완전히 충전된 헤드폰을 송신기에서 분리합니 다.**

송신기의 상태 LED와 헤드폰의 전원 LED가 파란 색으로 깜박이고, 무선 채널이 자동으로 설정됩니 다.

성공적으로 연결되면 "페어링 성공"이라는 오디오 메시지가 들리며 전원 LED 조명이 파란색으로 고 정됩니다.

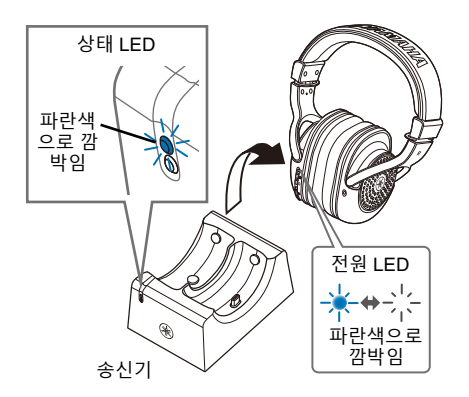

**3. 헤드폰을 착용합니다.** 올바른 착용을 위해 헤드폰의 왼쪽 및 오른쪽 표시 를 확인하십시오.

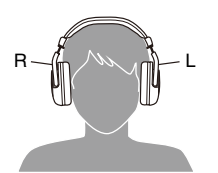

**4. 장치 음량을 원하는 대로 조절합니다.**

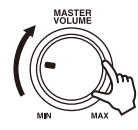

<span id="page-10-2"></span>**음량 조절**

**아래 단계에 따라 음량을 조절하십시오.**

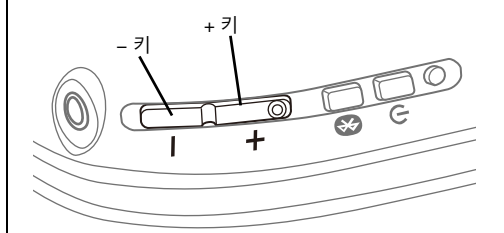

- 음량 높이기: + 키를 누릅니다.
- 음량 낮추기:
- − 키를 누릅니다.
- 음량 계속 높이기: + 키를 길게 누릅니다.
- 음량 계속 낮추기: − 키를 길게 누릅니다.

#### **࣬**

• 음량이 최댓값에 도달하면 '삐' 소리가 납니다.

## <span id="page-10-3"></span>**오디오 입력 상태 확인**

#### **제품 사용 중 송신기의 상태 LED를 통해 오디오 입 력 상태를 확인할 수 있습니다.**

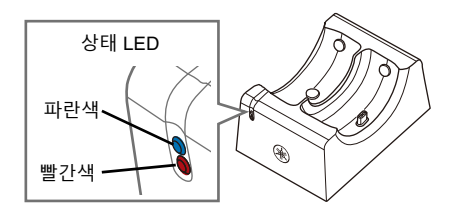

오디오 입력이 너무 높으면 상태 LED가 빨간색으로 켜 집니다. 연결된 장치의 음량을 낮추십시오.

<span id="page-11-0"></span>**배터리 잔량 확인**

**헤드폰을 사용하는 동안 오디오 메시지로 배터리 잔량을 확인할 수 있습니다.**

#### **오디오 메시지**

• 배터리 부족: 충전 잔량이 조금 있음

## <span id="page-11-1"></span>**헤드폰 사용 후**

**1. 헤드폰을 모두 사용했으면 전원 키를 길게 눌러 전원을 끕니다.**

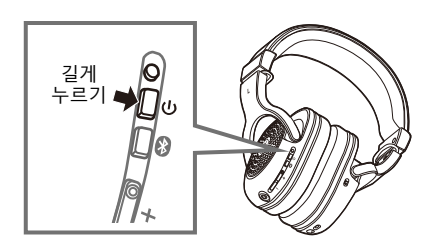

**2. 송신기에서 설정하여 헤드폰을 충전합니다 (12[페이지](#page-9-1)).**

## <span id="page-11-2"></span>**케이블로 연결**

**케이블을 사용해 제품을 장치에 직접 연결하면 전 원 공급 장치를 사용하지 않고도 기존 방식으로 제 품을 이용할 수 있습니다.**

- **1. 전원 키를 길게 눌러 제품의 전원을 끕니다.**
- **2. 장비의 음량을 낮춥니다.**
- **3. 3.5mm 스테레오 미니 플러그 케이블(동봉)을 사용하여 장비의 헤드폰 잭을 헤드폰의 입력 잭 에 연결합니다.**

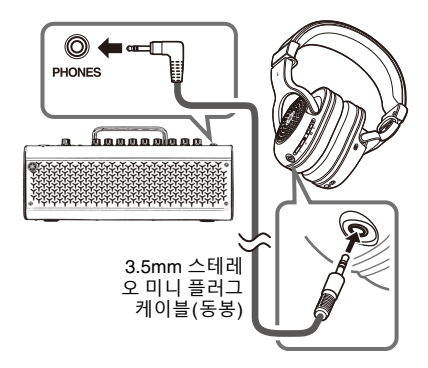

**4. 연결된 장치의 음량을 원하는 대로 조절합니다.**

장비의 헤드폰 잭 모양에 따라 부착형 오디오 변환 플 러그를 사용하십시오.

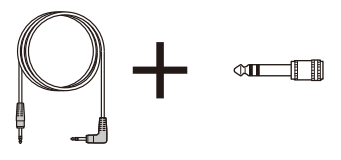

**࣬**

- 케이블로 연결할 때는 다음 기능을 사용할 수 없습니다.
	- + 키 또는 − 키를 눌러 음량 조절
- 무선 연결
- 케이블을 연결한 상태에서 제품을 사용하는 경우 전원 을 켠 상태로 이용할 수 없습니다. 전원 키를 길게 눌러 전원을 끄고 나서 헤드폰을 사용하십시오.

## <span id="page-12-1"></span><span id="page-12-0"></span>**Bluetooth 장치와 함께 사용 무선 연결 중에 Bluetooth 호환 스마트 장치 또는 컴퓨 터에서 음악(예: 반주)을 들을 수도 있습니다.** Bluetooth 연결  $\frac{1}{2}$ 무선 연결 õ 후면 **HOLD** Ø  $\mathcal{O}$ ۳ 입력 잭 송신기  $\circledcirc$   $\leftarrow$   $\leftarrow$   $\uparrow$ PHONES 케이블 헤드폰 잭 연결  $f$ at Daraèi 디지털 악기, 키보드, 믹서 또는 오디오 인터 페이스

**Bluetooth 장치로 등록하고 연결한 후(오른쪽에 설명) 스마트 장치에서 반주를 재생합니다. 이때 스 마트 장치에서 음악의 음량을 조절할 수 있습니다.**

**【至】** 

• 제품의 + 키 또는 − 키를 통해서는 Bluetooth 연결된 스마 트 장치에서 흘러나오는 음악의 음량을 조절할 수 없습니 다.

#### <span id="page-12-2"></span>**Bluetooth 장치 등록**

**이 제품을 Bluetooth 장치에 처음 연결하는 경우 아래 단계에 따라 등록하십시오.**

**1. 제품을 등록 대기 모드로 설정합니다.** 전원을 켠 상태에서 아래 그림과 같이 전원 LED가 깜박일 때까지 Bluetooth 키를 길게 누릅니다. 헤드 폰이 등록 대기 모드로 전환됩니다.

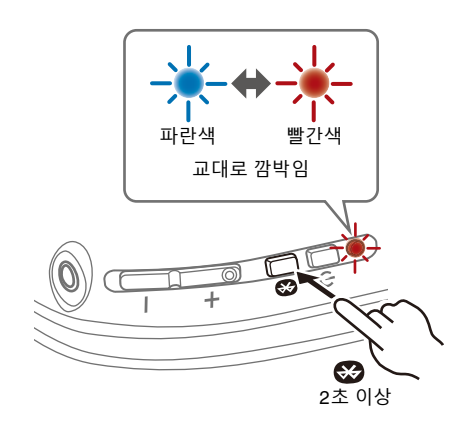

**2. Bluetooth 장치에서 Bluetooth 기능을 활성화 합니다.**

연결할 수 있는 Bluetooth 장치 목록이 표시됩니다.

**3. Bluetooth 장치의 해당 목록에서 해당 제품을 선택합니다.**

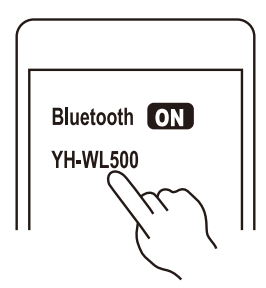

연결에 성공하면 "연결됨"이라는 오디오 메시지가 들립니다.

**࣬**

- 등록 대기 모드는 약 30초 후에 자동으로 종료됩니다. 다 시 등록하려면 1단계부터 시작하십시오.
- 이 제품에는 최대 8개의 장치를 등록할 수 있습니다. 9번째 장치를 켜면 오래된 기존 등록이 삭제됩니다(가 장 오래된 등록 우선 삭제).
- 연결할 때 패스 키가 필요한 경우 '0000'을 입력하십시 오.

**주의**

**• Bluetooth 장치의 음량을 최소로 설정하고 장치를 재생하 면서 음량을 점차 높여 원하는 수준으로 설정하십시오.** 이를 준수하지 않으면 청력 손상이 발생할 수 있습니다.

#### <span id="page-13-0"></span>**Bluetooth 장치에 연결**

**제품을 등록되어 있는 Bluetooth 장치에 연결하십 시오.**

Bluetooth 키를 짧게 누르면 제품이 최근에 연결된 Bluetooth 장치부터 순차적으로 이전에 연결된 모 든 Bluetooth 장치를 검색하여 자동으로 연결합니 다.

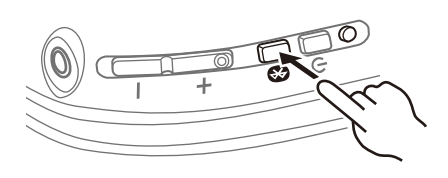

제품이 Bluetooth 장치에 자동으로 연결되지 않으면 연결 대기 상태로 설정됩니다. 제품과 올바르게 연 결하려면 Bluetooth 장치에서 직접 연결하십시오.

이전에 연결된 Bluetooth 장치(최대 8개)에 제품을 연결할 수 없는 경우 연결 대기 상태가 다시 설정됩 니다. Bluetooth 키를 다시 짧게 눌러 이 단계를 처 음부터 진행하여 연결을 다시 실행하십시오.

연결에 성공하면 "연결됨"이라는 오디오 메시지가 들립니다.

#### **【至】**

- 이 제품은 하나의 Bluetooth 장치에 연결되며 여러 장치 에 동시에 연결할 수 없습니다.
- 다음과 같은 상황에서 Bluetooth 연결이 해제된 상태가 1분 동안 지속되면 헤드폰의 전원이 자동으로 꺼집니 다.
	- 무선 통신이 10분 동안 이루어지지 않은 경우
	- 무선 통신을 이용하는 상황에서 30분 동안 소리가 나 지 않은 경우

이에 따라 전원이 꺼졌을 때는 전원 버튼을 다시 눌러 전원을 켜십시오.

• 제품의 + 키 또는 − 키를 통해서는 Bluetooth 연결된 스 마트 장치에서 흘러나오는 음악의 음량을 조절할 수 없 습니다. 스마트 장치에서 음악의 음량을 조절하십시오.

#### <span id="page-14-0"></span>**Bluetooth 장치 연결 해제**

**아래 단계에 따라 Bluetooth 장치 연결을 해제하십 시오.**

**Bluetooth 장치의 전원을 끕니다.**

제품이 Bluetooth 장치에서 연결 대기 상태로 전환됩니 다.

**이 제품의 전원을 끕니다.**

## <span id="page-14-1"></span>**추가 헤드폰 사용**

**2개 이상의 헤드폰을 하나의 송신기에 추가할 수 있으며, 동시에 무선으로 사용할 수 있습니다.**

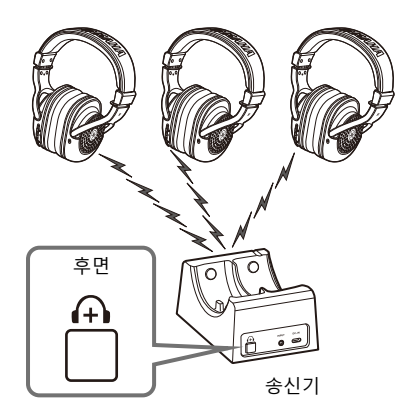

**1. 송신기의 추가 헤드폰 키를 누릅니다.** 송신기의 상태 LED가 파란색으로 깜박입니다.

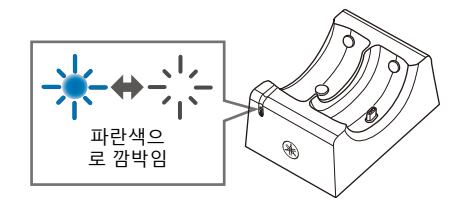

**2. 헤드폰의 전원 키를 짧게 2번 누릅니다.** 헤드폰의 전원 LED가 파란색으로 깜박이면 제품이 페어링을 시작합니다. 페어링이 완료되면 상태 LED가 파란색으로 켜집니다.

#### **࣬**

• 현재(2022년 12월 기준) 헤드폰만 구매하는 것은 불가 능합니다.

## <span id="page-15-0"></span>**문제 해결**

#### **사전 숙지**

사용하는 동안이 제품이 정상적으로 작동하지 않으면 다음 사항을 먼저 확인하십시오.

- **전원을 껐다가 다시 켭니다.**
- **제품이 충분히 충전되어 있는지 확인합니다.** • '[헤드폰](#page-9-1) 충전'(12[페이지](#page-9-1))
- **다음 사항 또한 확인합니다.**
	- '전원이 켜지지 [않습니다](#page-18-3)'(18[페이지](#page-18-3))
	- '제품이 [충전되지](#page-18-3) 않습니다'(18[페이지](#page-18-3))
	- '소리가 들리지 [않습니다](#page-18-3)'(18[페이지](#page-18-3))
	- '소리가 [왜곡되거나](#page-18-3) 잡음이 있거나 고르지 않습니다' (18[페이지](#page-18-3))
	- '[헤드폰과](#page-16-0) 송신기를 연결할 수 없습니다'(19[페이지](#page-16-1))
	- ['Bluetooth](#page-16-1) 장치에 연결할 수 없습니다'(19[페이지](#page-16-1))
	- '제품이 작동되지 않거나 [재생되지](#page-16-2) 않습니다'(19[페이](#page-16-1) [지](#page-16-1))
	- '문제가 [해결되지](#page-16-3) 않습니다'(19[페이지](#page-16-3))

### **전원이 켜지지 않습니다**

- **배터리 잔량이 충분하지 않을 수 있습니다.** 제품을 충전하십시오.
	- '[헤드폰](#page-9-1) 충전'(12[페이지](#page-9-1))

#### **제품이 충전되지 않습니다**

- **컴퓨터가 꺼져 있을 수 있습니다(컴퓨터에서 충전 할 경우).** 컴퓨터의 전원을 켠 뒤 제품을 충전하십시오. \* PC에서는 제대로 충전되지 않을 수 있습니다.
- **제품 구성에 포함되지 않은 USB 케이블을 사용하 고 있을 수 있습니다.** 제품을 올바르게 충전하려면 동봉된 USB 케이블을 사 용하십시오.
- **커넥터 A와 B 사이에 이물질이 쌓여 있을 수 있습니 다.**

커넥터를 점검하고 사이에 이물질이 쌓이지 않았는지 확인하십시오.

#### **소리가 들리지 않습니다**

 **헤드폰이 송신기에 연결되지 않았을 수 있습니다.** 제품을 한 번 더 페어링하십시오. 송신기에서 헤드폰을 다시 설정하고 상태 LED가 파란색으로 깜박이다가 파 란색으로 고정되면 헤드폰을 분리하십시오[\(12~](#page-9-1)[13](#page-10-1)페이 지). 송신기의 추가 헤드폰 키를 누른 다음 헤드폰의 전 원 키를 짧게 2번 누를 수도 있습니다(17[페이지](#page-14-1)).

 **제품이 Bluetooth 장치에 연결되어 있지 않을 수 있 습니다.**

제품을 페어링하십시오.

- '[Bluetooth](#page-13-0) 장치에 연결'(16[페이지](#page-13-0))
- **음량이 너무 낮습니다.** 음량을 올리십시오.
	- '음량 [조절](#page-10-2)'(13[페이지](#page-10-2))
- **음악 재생이 중지되었습니다.** 연결된 Bluetooth 장치에서 음악 재생을 시작하십시오. • '[Bluetooth](#page-12-1) 장치와 함께 사용'(15[페이지](#page-12-1))
- **케이블이 올바르게 연결되지 않았을 수 있습니다 (무선 연결을 사용할 경우).** 제품의 3.5mm 스테레오 미니 플러그 케이블 잭을 외부 장치에 올바르게 연결하십시오.
	- '[케이블로](#page-8-1) 다른 장치에 송신기 연결'(11[페이지](#page-8-1))
- **저항이 있는 케이블을 사용 중일 수 있습니다.** 동봉된 3.5mm 스테레오 미니 플러그 케이블을 사용해

제품을 장치에 연결하십시오. 시판용 스테레오 미니 플 러그 케이블을 사용하는 경우 저항이 없는 케이블을 사 용해야 합니다.

 **무선 연결을 사용할 때 외부 장치의 음량이 낮습니 다.**

외부 장치의 음량을 높이십시오. • '[Bluetooth](#page-12-1) 장치와 함께 사용'(15[페이지](#page-12-1))

- **Bluetooth 장치에 연결할 때 외부 장치의 음량이 낮 습니다.**
	- 외부 장치의 음량을 높이십시오. • '[Bluetooth](#page-12-1) 장치와 함께 사용'(15[페이지](#page-12-1))
- **3.5mm 스테레오 미니 플러그 케이블을 사용하는 경우 외부 장치의 음량이 낮습니다.** 외부 장치의 음량을 높이십시오.
	- '[케이블로](#page-11-2) 연결'(14[페이지](#page-11-2))

#### **소리가 왜곡되거나 잡음이 있거나 고르 지 않습니다**

 **무선 연결 신호가 제대로 수신되지 않아 연결이 불 안정해질 수 있습니다.**

제품을 한 번 더 페어링하십시오. 송신기에서 헤드폰을 다시 설정하고 상태 LED가 파란색으로 깜박이다가 파 란색으로 고정되면 헤드폰을 분리하십시오[\(12](#page-9-1)[~13](#page-10-1)페이 지).

 **Bluetooth 연결 신호가 제대로 수신되지 않아 연결 이 불안정해질 수 있습니다.**

액세스 포인트와 같은 무선 장치 또는 전자레인지와 같 은 전자기파를 발생시키는 가전제품에서 멀리 떨어뜨 려 놓으십시오.

연결된 Bluetooth 장치를 가능한 한 이 제품 가까이에 배 치하십시오.

무선 네트워크 연결이 있는 장치는 Bluetooth 통신을 방 해하는 신호를 전송할 수 있습니다. 이 경우 Bluetooth 장치에서 무선 네트워크 연결 기능을 끄십시오.

#### <span id="page-16-2"></span>**제품이 작동되지 않거나 재생되지 않습 니다**

#### **제품이 충전 중일 수 있습니다.**

충전 중에는 제품을 사용할 수 없습니다. 충전이 끝난 후에 헤드폰을 사용하십시오.

**제품의 배터리 잔량이 없습니다.**

제품을 충전하십시오.

- '[헤드폰](#page-9-1) 충전'(12[페이지](#page-9-1))
- **제품이 일시적으로 작동하지 않습니다.** 전원을 껐다가 다시 켭니다. 정상적인 조작으로 전원을 끌 수 없게 된 경우 전원 키를 약 6초 이상 눌러 하드웨 어를 재설정할 수 있습니다. 전원 LED가 꺼지면 재설정 작업이 완료됩니다.
- **3.5mm 스테레오 미니 플러그 케이블이 연결되었을 수 있습니다.**

케이블 연결을 통해 제품을 사용하는 동안에는 버튼 조 작이 불가능합니다. 헤드폰에서 3.5mm 스테레오 미니 플러그 케이블을 분리하십시오.

#### <span id="page-16-0"></span>**헤드폰과 송신기를 연결할 수 없습니다**

 **헤드폰과 송신기가 너무 멀리 떨어져 있을 수 있습 니다.**

헤드폰을 송신기 가까이 옮기십시오.

- **전자기파를 방출하는 장치(전자레인지, 액세스 포 인트 등)가 근처에 있을 수 있습니다.** 전자기파를 방출하는 기타 장치 근처에서 이 제품을 사 용하지 마십시오.
- **무선 연결 신호가 제대로 수신되지 않는 경우가 있 습니다.**

제품을 한 번 더 페어링하십시오. 송신기에서 헤드폰을 다시 설정하고 상태 LED가 파란색으로 깜박이다가 파 란색으로 고정되면 헤드폰을 분리하십시오[\(12~](#page-9-1)[13](#page-10-1)페이 지). 송신기의 추가 헤드폰 키를 누른 다음 헤드폰의 전  $\beta$  키를 짧게 2번 누를 수도 있습니다(17[페이지](#page-14-1)).

#### <span id="page-16-1"></span>**Bluetooth 장치에 연결할 수 없습니다**

 **제품과 Bluetooth 장치가 너무 멀리 떨어져 있을 수 있습니다.**

제품을 Bluetooth 장치 가까이 옮기십시오.

- **전자기파를 방출하는 장치(전자레인지, 액세스 포 인트 등)가 근처에 있을 수 있습니다.** 전자기파를 방출하는 기타 장치 근처에서 이 제품을 사 용하지 마십시오.
- **등록된 Bluetooth 장치의 연결 정보가 제대로 작동 하지 않을 수 있습니다.** Bluetooth 장치에서 이 제품의 연결 정보를 삭제한 다음 이 제품을 장치와 페어링하십시오. • '[Bluetooth](#page-12-2) 장치 등록'(15[페이지](#page-12-2))
- **이 제품에 등록된 Bluetooth 장치의 등록 정보가 삭 제되었을 수 있습니다.**
	- 이 제품을 한 번 더 페어링하십시오.
	- '[Bluetooth](#page-12-2) 장치 등록'(15[페이지](#page-12-2))
- **이 제품이 다른 Bluetooth 장치에 이미 연결되어 있 을 수 있습니다.**

해당 Bluetooth 장치를 연결 해제한 다음 이 제품을 새 장치에 연결하십시오.

• '[Bluetooth](#page-14-0) 장치 연결 해제'(17[페이지](#page-14-0))

#### <span id="page-16-3"></span>**문제가 해결되지 않습니다**

문제가 해결되지 않으면 다음과 같이 Yamaha에 문 의하여 제품 지원을 받으실 수 있습니다.

#### **일본 내 고객**

이 제품을 구입한 매장이나 포함된 '보증 시트'에 나와 있는 대로 제품 지원 센터에 문의하십시오.

#### **일본을 제외한 국가의 고객**

가까운 Yamaha 공식 대리점 또는 서비스 센터에 문의 하십시오.

## <span id="page-17-2"></span><span id="page-17-1"></span>**사양**

#### **헤드폰**

**드라이버 유형:** 다이내믹, 개방형/오버이어 **드라이버 유닛:** 40mm **임피던스:** 32Ω **유선 입력 잭:** 3.5φ 스테레오 미니 잭 **USB 충전 커넥터:** USB C 타입(USB 1.1) **중량:** 315g

#### **Bluetooth**

**무선 주파수:** 2402MHz~2480MHz **EIRP(최대 출력 전력):** 10dBm **Bluetooth 버전:** 4.2 **지원 프로파일:** A2DP, AVRCP **지원 코덱:** SBC **페어링 가능한 장치의 최대 수량:** 8 **SAR 관측값:** 0.15 w/kg

#### **송신기**

**입력 잭:** 3.5φ 스테레오 미니 잭 **DC IN:** USB C 타입(USB 1.1) **중량:** 400g **최대 전력 소모량:** 2.55W(5.1VDC × 500mA)  **무선 통신 기능 디지털 형식:** 기본 형식(24비트에 상응) **무선 주파수(작동 주파수):** 2402MHz~2478MHz **EIRP(최대 출력 전력):** 10dBm **최대 통신 범위:** 최적 조건에서 7m, 주변 전파의 상태 에 따라 달라질 수 있습니다.

#### **전원 공급**

 **충전식 배터리 충전식 내장 배터리:** 리튬 이온 배터리 **충전 시간(완충):** 약 3시간 **충전 온도:** +5~+40°C **작동 온도:** 0~+40°C **배터리 지속 시간(연속 재생 시간):** 약 9시간

<span id="page-17-0"></span> **USB 전원 어댑터 모델번호:** UNXBU3012-050020SA **입력:** 100VAC~240VAC **출력:** 5.1VDC/2A(USB-A)

\* 설명서의 내용은 인쇄일 기준 최신 사양에 적용됩니다. 최신 설명서를 확인하려면 Yamaha 웹사이트에 접속해 설명서 파일을 다운로드해 주십시오.

## <span id="page-18-3"></span><span id="page-18-0"></span>**조작 목록**

#### **제품에 구성된 주요 조작은 다음과 같습니다.**

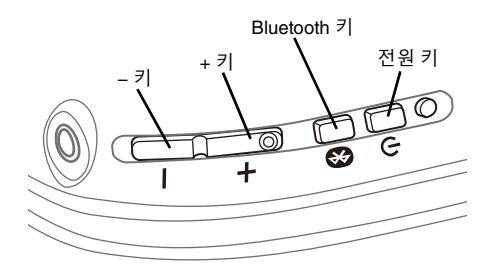

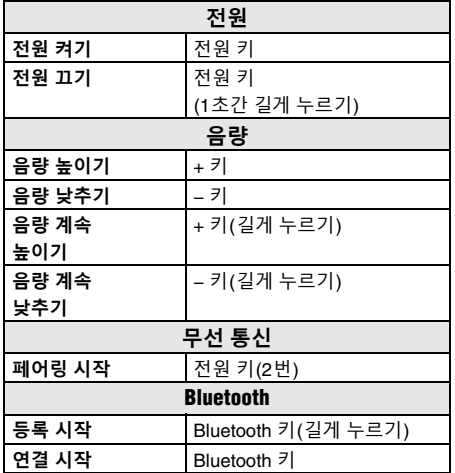

## <span id="page-18-1"></span>**오디오 메시지 및 LED 표시등 목록**

### <span id="page-18-2"></span>**오디오 메시지**

**이 제품의 오디오 메시지는 다음과 같습니다.**

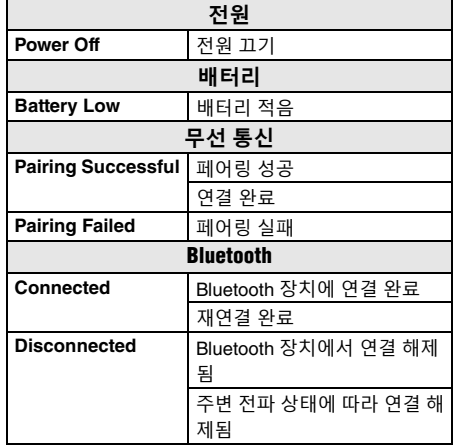

#### <span id="page-19-0"></span>**LED 표시**

#### **이 제품의 LED 표시는 다음과 같습니다.**

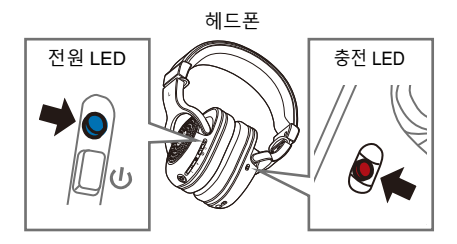

#### **전원 LED**

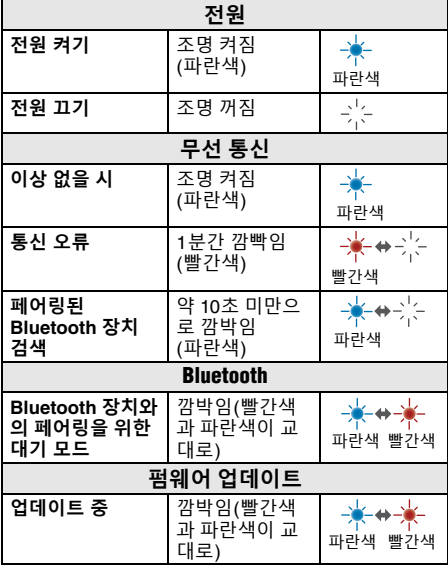

#### **충전 LED**

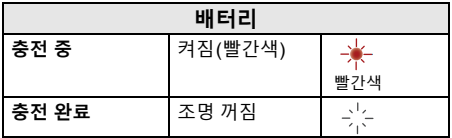

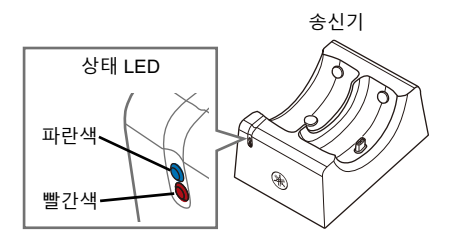

### **상태 LED**

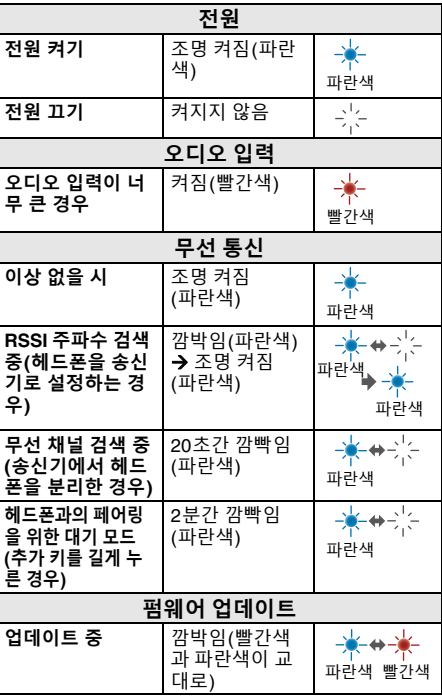

## **Software Licenses and Copyrights**

This product incorporates the following third party software.

For information (copyright, etc.) about each software, please read the terms and conditions stated below. By using this product, you will be deemed to have accepted the terms and conditions.

#### **Zephyr**

© Copyright Zephyr Project members and individual contributors.

**Apache License Version 2.0, January 2004** <http://www.apache.org/licenses/>

#### TERMS AND CONDITIONS FOR USE, REPRODUCTION, AND DISTRIBUTION

#### **1. Definitions.**

**"License"** shall mean the terms and conditions for use, reproduction, and distribution as defined by Sections 1 through 9 of this document.

**"Licensor"** shall mean the copyright owner or entity authorized by the copyright owner that is granting the License.

**"Legal Entity"** shall mean the union of the acting entity and all other entities that control, are controlled by, or are under common control with that entity. For the purposes of this definition, **"control"** means (i) the power, direct or indirect, to cause the direction or management of such entity, whether by contract or otherwise, or (ii) ownership of fifty percent (50%) or more of the outstanding shares, or (iii) beneficial ownership of such entity.

**"You"** (or **"Your"**) shall mean an individual or Legal Entity exercising permissions granted by this License.

**"Source"** form shall mean the preferred form for making modifications, including but not limited to software source code, documentation source, and configuration files.

**"Object"** form shall mean any form resulting from mechanical transformation or translation of a Source form, including but not limited to compiled object code, generated documentation, and conversions to other media types.

**"Work"** shall mean the work of authorship, whether in Source or Object form, made available under the License, as indicated by a copyright notice that is included in or attached to the work (an example is provided in the Appendix below).

**"Derivative Works"** shall mean any work, whether in Source or Object form, that is based on (or derived from) the Work and for which the editorial revisions, annotations, elaborations, or other modifications represent, as a whole, an original work of authorship. For the purposes of this License, Derivative Works shall not include works that remain separable from, or merely link (or bind by name) to the interfaces of, the Work and Derivative Works thereof.

**"Contribution"** shall mean any work of authorship, including the original version of the Work and any modifications or additions to that Work or Derivative Works thereof, that is intentionally submitted to Licensor for inclusion in the Work by the copyright owner or by an individual or Legal Entity authorized to submit on behalf of the copyright owner. For the purposes of this definition, **"submitted"** means any form of electronic, verbal, or written communication sent to the Licensor or its representatives, including but not limited to communication on electronic mailing lists, source code control systems, and issue tracking systems that are managed by, or on behalf of, the Licensor for the purpose of discussing and improving the Work, but excluding communication that is conspicuously marked or otherwise designated in writing by the copyright owner as **"Not a Contribution."**

**"Contributor"** shall mean Licensor and any individual or Legal Entity on behalf of whom a Contribution has been received by Licensor and subsequently incorporated within the Work.

**2. Grant of Copyright License.** Subject to the terms and conditions of this License, each Contributor hereby grants to You a perpetual, worldwide, non-exclusive, no-charge, royalty-free, irrevocable copyright license to reproduce, prepare Derivative Works of, publicly display, publicly perform, sublicense, and distribute the Work and such Derivative Works in Source or Object form.

**3. Grant of Patent License.** Subject to the terms and conditions of this License, each Contributor hereby grants to You a perpetual, worldwide, non-exclusive, no-charge, royalty-free, irrevocable (except as stated in this section) patent license to make, have made, use, offer to sell, sell, import, and otherwise transfer the Work, where such license applies only to those patent claims licensable by such Contributor that are necessarily infringed by their Contribution(s) alone or by combination of their Contribution(s) with the Work to which such Contribution(s) was submitted. If You institute patent litigation against any entity (including a cross-claim or counterclaim in a lawsuit) alleging that the Work or a Contribution incorporated within the Work constitutes direct or contributory patent infringement, then any patent licenses granted to You under this License for that Work shall terminate as of the date such litigation is filed.

**4. Redistribution**. You may reproduce and distribute copies of the Work or Derivative Works thereof in any medium, with or without modifications, and in Source or Object form, provided that You meet the following conditions:

- 1. You must give any other recipients of the Work or Derivative Works a copy of this License; and
- 2. You must cause any modified files to carry prominent notices stating that You changed the files; and
- 3. You must retain, in the Source form of any Derivative Works that You distribute, all copyright, patent, trademark, and attribution notices from the Source form of the Work, excluding those notices that do not pertain to any part of the Derivative Works; and
- 4. If the Work includes a **"NOTICE"** text file as part of its distribution, then any Derivative Works that You distribute must include a readable copy of the attribution notices contained within such NOTICE file, excluding those notices that do not pertain to any part of the Derivative Works, in at least one of the following places: within a NOTICE text file distributed as part of the Derivative Works; within the Source form or documentation, if provided along with the Derivative Works; or, within a display generated by the Derivative Works, if and wherever such third-party notices normally appear. The contents of the NOTICE file are for informational purposes only and do not modify the License. You may add Your own attribution notices within Derivative Works that You distribute, alongside or as an addendum to the NOTICE text from the Work, provided that such additional attribution notices cannot be construed as modifying the License.

You may add Your own copyright statement to Your modifications and may provide additional or different license terms and conditions for use, reproduction, or distribution of Your modifications, or for any such Derivative Works as a whole, provided Your use, reproduction, and distribution of the Work otherwise complies with the conditions stated in this License.

**5. Submission of Contributions.** Unless You explicitly state otherwise, any Contribution intentionally submitted for inclusion in the Work by You to the Licensor shall be under the terms and conditions of this License, without any additional terms or conditions. Notwithstanding the above, nothing herein shall supersede or modify the terms of any separate license agreement you may have executed with Licensor regarding such Contributions.

**6. Trademarks.** This License does not grant permission to use the trade names, trademarks, service marks, or product names of the Licensor, except as required for reasonable and customary use in describing the origin of the Work and reproducing the content of the NOTICE file.

**7. Disclaimer of Warranty.** Unless required by applicable law or agreed to in writing, Licensor provides the Work (and each Contributor provides its Contributions) on an "AS IS" BASIS, WITHOUT WARRANTIES OR CONDITIONS OF ANY KIND, either express or implied, including, without limitation, any warranties or conditions of TITLE, NON-

INFRINGEMENT, MERCHANTABILITY, or FITNESS FOR A PARTICULAR PURPOSE. You are solely responsible for determining the appropriateness of using or redistributing the Work and assume any risks associated with Your exercise of permissions under this License.

**8. Limitation of Liability.** In no event and under no legal theory, whether in tort (including negligence), contract, or otherwise, unless required by applicable law (such as deliberate and grossly negligent acts) or agreed to in writing, shall any Contributor be liable to You for damages, including any direct, indirect, special, incidental, or consequential damages of any character arising as a result of this License or out of the use or inability to use the Work (including but not limited to damages for loss of goodwill, work stoppage, computer failure or malfunction, or any and all other commercial damages or losses), even if such Contributor has been advised of the possibility of such damages.

**9. Accepting Warranty or Additional Liability.** While redistributing the Work or Derivative Works thereof, You may choose to offer, and charge a fee for, acceptance of support, warranty, indemnity, or other liability obligations and/or rights consistent with this License. However, in accepting such obligations, You may act only on Your own behalf and on Your sole responsibility, not on behalf of any other Contributor, and only if You agree to indemnify, defend, and hold each Contributor harmless for any liability incurred by, or claims asserted against, such Contributor by reason of your accepting any such warranty or additional liability.

END OF TERMS AND CONDITIONS

## 雅马哈乐器音响(中国)投资有限公司

上海市静安区新闸路1818号云和大厦2楼 客户服务热线:4000517700 公司网址: https://www.yamaha.com.cn

制造商:雅马哈株式会社 制造商地址:日本静冈县滨松市中区中泽町10-1 厂名:深圳市冠旭电子股份有限公司 厂址:深圳市龙岗区坪地街道国际低碳城

台灣山葉音樂股份有限公司 YAMAHA MUSIC & ELECTRONICS TAIWAN CO., LTD. https://tw.yamaha.com 總公司:(02) 7741-8888 新北市板橋區遠東路1號2樓 客服專線:0809-091388 原產國:中国

Yamaha Global Site **https://www.yamaha.com/**

Yamaha Downloads **https://download.yamaha.com/**

## YAMAHA CORPORATION

10-1 Nakazawa-cho, Naka-ku, Hamamatsu, 430-8650 Japan

## ヤマハ株式会社

© 2023 Yamaha Corporation Published 03/2023 2023年3月 发行 IPOE-A1 〒430-8650 静岡県浜松市中区中沢町 10-1

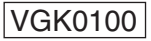